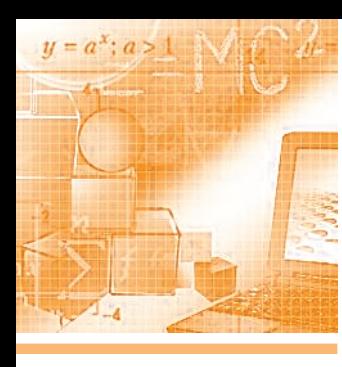

# Контроллер GCAN-PLC-510 и повторитель узла **GCAN-IO-8100 B CETAX Modbus TCP**

## Александр Константинов, Вячеслав Маценко, Александр Деркач

В статье продолжается обзор ПЛК GCAN от китайского производителя Shenyang Vhandy technology Co., Ltd. Рассматривается вопрос интеграции контроллера GCAN-PLC-510 и повторителя узла сети GCAN-IO-8100. Приводится пример выбора панели оператора и построения испытательного стенда.

В настоящей статье мы продолжаем знакомить специалистов с ПЛК GCAN компании Shenyang Vhandy Technology Co., Ltd. Статья посвящена вопросам интеграции контроллера GCAN-PLC-510 и повторителя узла сети GCAN-IO-8100 в промышленные сети Modbus TCP и содержит описание простого приложения, состоящего из двух задач (программ): DIO\_AIO и Modbus\_TCP\_Server. Приложение реализует простые функции ввода и вывода дискретных и аналоговых сигналов и осуществляет обмен с клиентами по протоколу Modbus TCP.

Вы ознакомитесь с комплектом firmware, реализующим функции протокола Modbus\_TCP, процессом создания приложения и инструментами тестирования и отладки. Комплексная отладка осуществлялась с использованием демонстрационного стенда на базе панели оператора WECON.

#### **Введение**

Благодаря модульной конструкции и гармоничному, с точки зрения технических характеристик, набору модулей программируемые логические контроллеры GCAN стали очень популярны на рынке АСУ ТП в Российской Федерации и за её пределами. В наши дни очень многие крупные и локальные китайские производители активно начинают работать на рынке РФ. Опыт посещения столичных и региональных выставок отображает тенденцию выхода на открытый рынок российских компаний, которые ранее производили ПЛК исключительно под свои проекты. Данные факторы, с учётом ухода с рынка европейских производителей в виде официальных представительств, а также параллельный импорт значительно стимулировали рынок АСУ ТП.

Великим политическим деятелем Мао Цзэдуном была произнесена фраза: «Сто цветов цветут вместе, чтобы отвергнуть старое и взрастить новое» («Байхуа цифан, туйчэнь чусинь» (百花 齐放, 推陈出新)). Внутренняя конкуренция уже сейчас заставляет производителей предлагать более качественный и более бюджетный продукт в области ПЛК.

За последние полгода ПЛК GCAN были применены на нескольких крупных и десятках мелких проектов. Сюда вошли как промышленные, так и бытовые реализации. Стоит выделить такие применения, как стенды для обучения студентов в вузах, системы управления кранами в портах, система управления для вакуумной упаковки, системы контроля выброса вредных веществ, в частности, серы, а также пищевые производства и системы очистки сточных вод.

#### Сетевые интерфейсы и протоколы, поддерживаемые контроллерами серии GCAN

интеграции контроллеров Лля (GCAN-PLC-400, GCAN-PLC-510, GCAN-PLC-511) [1, 2, 3] и повторителей узла сети (GCAN-IO-8000, GCAN-IO-8100) [4, 5] в распределённые системы сбора данных и управления (SCADA-системы) производитель предусмотрел в своих изделиях ряд популярных интерфейсов и обеспечил программную поддержку распространённых прикладных протоколов.

В контроллере GCAN-PLC-510 предусмотрены: одноканальный интерфейс CAN-Bus, одноканальный интерфейс Ethernet, одноканальный последовательный интерфейс RS-232/485 (мультиплексный).

Firmware контроллера обеспечивает поддержку протоколов: CANopen (master/slave); Modbus RTU (master/slave); Modbus TCP / IP (client/server): TCP Socket (client/server); MQTT (Publisher) [6]. 3aчастую в рамках SCADA-системы контроллеры интегрируются в локальную производственную сеть и обмениваются данными и командами управления с верхним уровнем системы по протоколу Modbus TCP/IP. В настоящей статье рассмотрено простое приложение для контроллера GCAN-PLC-510 Modbus\_ TCP\_server, реализующее функцию сервера Modbus TCP/IP. Состав системы и модулей ввода-вывода описаны в статье «Модульный ПЛК GCAN-PLC - это просто... Делаем выводы!» [7]. Кроме того, в статье рассмотрен вариант системы на основе повторителя узла сети GCAN-IO-8100. Комплексная отладка системы осуществлялась на стенде с использованием панели WECON в качестве Modbus-клиента.

### Проект Modbus\_TCP\_Server

Проект Modbus\_TCP\_server на базе контроллера GCAN-PLC-510 реализует элементарные функции ввода и вывода дискретных и аналоговых сигналов с использованием модулей системы и обмена информацией с клиентом верхнего уровня по протоколу Modbus TCP. Он состоит из двух программ (задач) -DIO\_AIO и Modbus\_TCP\_server. Программы написаны на языке ST. В качестве прототипа использовался пример из комплекта поставки контроллера GCAN-PLC-510 и рекомендации документа «Начало работы с GCANPLC. Руководство по применению» [6]. Программно-аппаратная конфигурация

```
PROGRAM DIO_AIO
(*
--- Аппаратная конфигурация ---
PLC-510 input output
GC 1018 AT%I0.0 ... I0.7
GC 2018 AT%Q0.0 ... Q0.7
GC 3624 AT%I1.0 ... I7.0
GC 4662 AT%01.0 ... 07.0
\boldsymbol{\gamma}VAR
(*----- Модуль AI GC3624. Переменные int -32767~+32767 +/-10В. ----- *)
AI0 AT%I1.0:int;
                    (* аналоговый вход 1 GC3624. Напряжение подаётся с выхода №1 GC4662*)
V_AI0:real;
                    (* Напряжение в вольтах на первом канале GC3624 *)
(*----- Модуль GC4662. Переменные uint0~+65535 0/5В. *)
AO0 AT%Q1.0:uint; (* Аналоговый выход 1 GC4662. Подаётся на вход №1 GC3624*)
                    (* Напряжение в вольтах на первом канале GC4662 *)
V_AO0:real;
END_VAR
AO0 := AO0 + 1000;(*Изменяем код на первом канале АО GC4662 с периодом около минуты.
                    Напряжение с GC4662 перемычками подаётся на вход 1 АІ GC3624*)
V_AO0 := 5.0*UINT_TO_REAL(AO0)/65535.0; (*Напряжение на первом канале GC4662 в вольтах. *)
V_AI0:= INT_TO_REAL(AI0)/3276.80;
                                           (*Напряжение на первом канале GC3624 в вольтах.
                                           Напряжение перемычками подаётся с выхода 1 GC4662*)
END_PROGRAM
```

```
Рис. 1. Объявление переменных и текст программы DIO_AIO
```
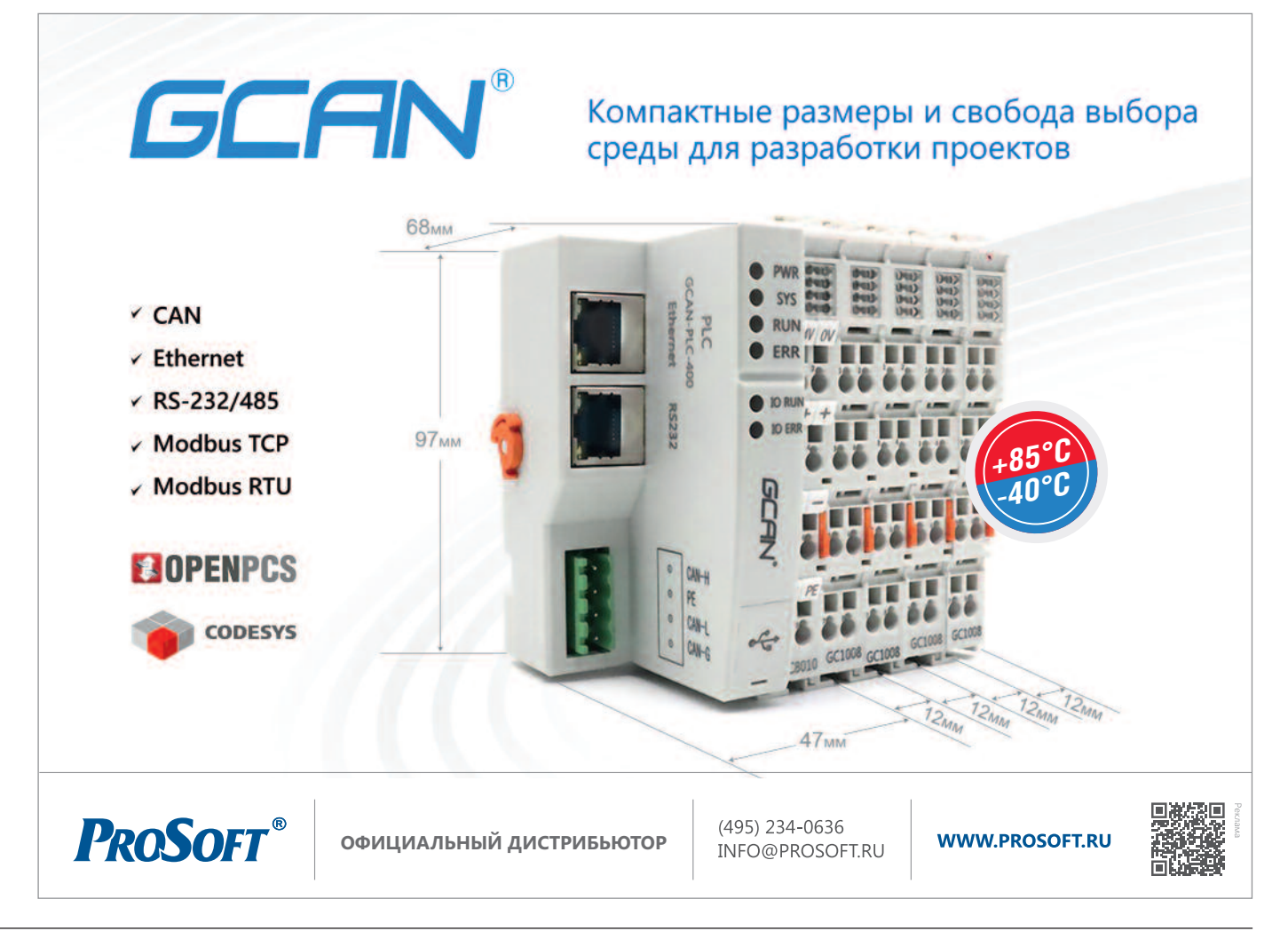

ПЛК кратко описана в секции объявления переменных программы DIO\_AIO рис. 1 и проиллюстрирована на рис. 2.

#### **Программа DIO AIO**

Программа DIO\_AIO в контексте проекта Modbus\_TCP\_server носит вспомогательный характер. Она иллюстрирует возможность контроллера GCAN-PLC-510, в отличие от повторителей узла сети GCAN-IO-8100, автономно выполнять алгоритмы, а не только транслировать команды клиента Modbus ТСР. Программа вызывается как периодическая задача с интервалом 1 с и наращивает примерно на 0,1 В напряжение на выходе 1 модуля аналогового вывода (ЦАП) GC4662. Напряжение перемычками подаётся на первый вход модуля аналогового ввода (АЦП) GC3624 (рис. 2). Когда регистр ЦАП переполняется, напряжение на выходе ЦАП сбрасывается, и процесс повторяется с периодом около одной минуты. Для

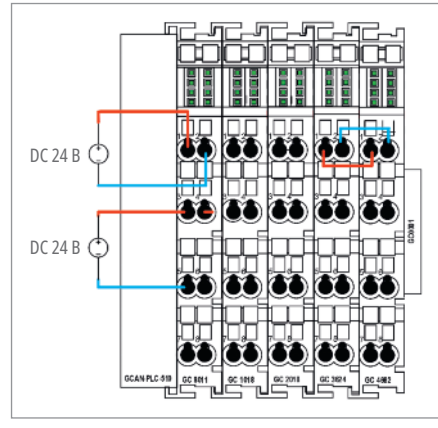

Рис. 2. Аппаратная конфигурация ПЛК

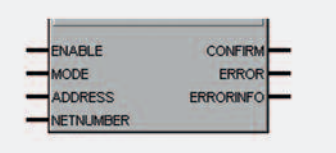

Рис. 3. Функциональный блок MODBUS TCP SLAVE INIT

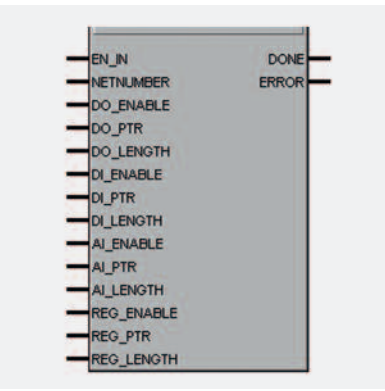

Рис. 4. Функциональный блок MODBUS TCP SLAVE CTRL

контроля работы считывается код АЦП модуля GC3624 и пересчитывается по формуле в величину напряжения в вольтах (см. окно просмотра переменных на рис. 7).

#### Функциональные блоки **Modbus\_TCP\_Slave (\_INIT, CTRL)**

Сервис Modbus TCP Server для контроллеров GCAN поддержан производителем на уровне функциональных блоков Firmware. В комплект поставки входят два функциональных блока: MODBUS\_TCP\_SLAVE\_INIT (рис. 3) и MODBUS\_TCP\_SLAVE\_CTRL (рис. 4).

Оба функциональных блока описаны в документе «Начало работы с GCANPLC. Руководство по применению» [6]. Детали протокола, формат и структуру сообщений, таблицу регистров и коды функций можно найти в статьях, посвящённых протоколу Modbus, в журнале «Современные технологии автоматизации» [8], [9], [10].

#### **Программа Modbus\_TCP\_Server**

Программа (задача) Modbus\_TCP\_Server выполняется циклически с приоритетом, равным 1. При первом вызове задачи вызывается ФБ MODBUS\_TCP\_SLA-VE\_INIT и однократно происходит инициализация сервиса. В дальнейшем циклически вызывается только ФБ MODBUS TCP SLAVE CTRL, который реализует функциональность сервиса. Назначение входов и выходов функциональных блоков прокомментированы ниже в тексте программы (рис. 5, рис. 6).

Входы и выходы модулей DO, DI, AI, AO через массивы modbusDOBuf, modbusDIBuf, modbusAIBuf, modbusRegBuf и входы DO\_PTR, DI\_PTR, AI\_PTR, REG\_PTR экземпляра ФБ inst0\_MOD-BUS\_TCP\_SLAVE\_CTRL связаны с регистрами Modbus: COIL STATUS DO 00001... 00008; INPUT STATUS DI 10001...10008; INPUT REGISTER AI 30001: HOLDIN REGI-**STER 40001.** 

 $\ast$ 

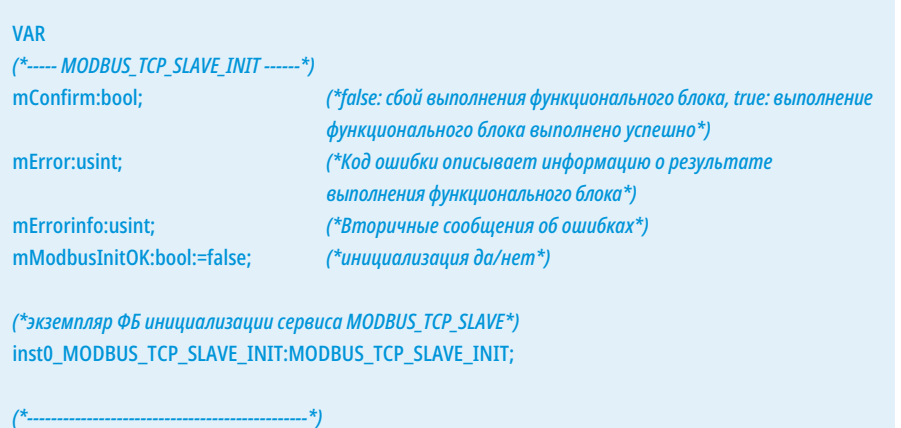

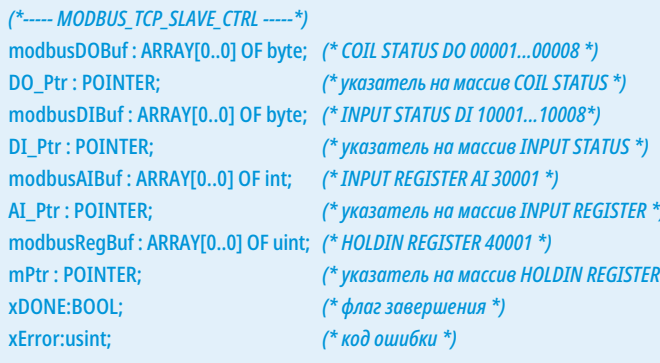

#### (\*экземпляр ФБ сервиса MODBUS\_TCP\_SLAVE\*)

inst0 MODBUS\_TCP\_SLAVE\_CTRL:MODBUS\_TCP\_SLAVE\_CTRL; −\*)

 $(*$ mDI AT %I0.0:byte; mAI AT %I1.0:int; mDO AT %Q0.0:byte; A01 AT %Q3.0:uint; **END VAR** 

(\* входы модуля GC1018\*) (\* вход1 модуля GC3624\*) (\* выходы модуля GC2018\*) (\* выход 2 GC4662 \*)

Рис. 5. Объявление переменных программы MODBUS TCP SERVER

**PROGRAM Modbus\_TCP\_Server** 

(\*----- инициализация сервиса MODBUS TCP\_SLAVE ------\*) if mModbusInitOK=false then inst0\_MODBUS\_TCP\_SLAVE\_INIT(ENABLE := true, MODE := 1, ADDRESS := 1, NETNUMBER := 1 | mConfirm:= CONFIRM, mError:= ERROR, mErrorinfo:= ERRORINFO): mModbusInitOK:=true: (\*подготавливаем указатели на буферные регистры для передачи и получения данных\*) mPtr:=&modbusReqBuf; DO Ptr:=&modbusDOBuf: DI\_Ptr:=&modbusDIBuf; AI\_Ptr:=&modbusAIBuf; end\_if;

 $($ \*-------- MODBUS\_TCP\_SLAVE\_CTRL ----..\*) (\* вызываем сервис MODBUS TCP SLAVE \*) if mModbusInitOK=true then (\* передаём DI входы модуля GC1018 ---> INPUT STATUS 10001...10008 \*) modbusDIBuf[0]:=mDI; (\* передаём AI вход №1 модуля GC3624 ---> INPUT REGISTER 30001 \*) modbusAIBuf[0]:=mAI; inst0\_MODBUS\_TCP\_SLAVE\_CTRL(  $EN$  IN :=1, NETNUMBER := 1, DO\_ENABLE :=  $1$ , DO\_PTR := DO\_Ptr, DO\_LENGTH := 1,  $DI$  ENABLE := 1,  $DI_PTR := DI_Ptr,$ DI\_LENGTH:=1, AI ENABLE := 1. AI\_PTR := AI\_Ptr, AI\_LENGTH:=1, REG\_ENABLE := 1,  $REG_PTR := mPtr,$ REG\_LENGTH := 1  $x$ DONE := DONE, xError:= ERROR): mDO :=modbusDOBuf[0]; (\* выделяем COIL STATUS 00001-00008 ---> передаём на выходы GC2018 \*) (\* выделяем HOLDIN REGISTER 40001 ---> передаём на выход 2 GC4662 \*)  $AO1 := modbusRegBuf[0];$ end\_if; **END\_PROGRAM** 

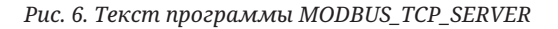

|                                                                                                    | Infalters OpenPCSTC Wiles/AID/WestbpWT4 (NCT4 2.5 Probot/T4 2.5 Probot/ARE - [30 AID/3T (Program)                                                                                                    |                                                                                                    |                                               | $-13$                    |
|----------------------------------------------------------------------------------------------------|----------------------------------------------------------------------------------------------------|----------------------------------------------------------------------------------------------------|-----------------------------------------------|--------------------------|
| ST File Edit View Project FLC Editor Grount Winnow 1                                                                                                    |                                                                                                    |                                                                                                    |                                               | $-100 - 18$              |
|                                                                                                    | <b>B. BROB 2 8 8 8 3 3 9 10 - 0 - 8 8 8 1 &gt; &gt; &gt; B 8 8 4 6 5 1 8</b>                                                                                                    |                                                                                                    |                                               | 454800 00 3   00000 3888 |
| <b>Project</b><br>313<br>D C Project CTA 2 5 PROSA<br>TELONO AND ST<br>SP Modust TCP Secondit<br>Henource'er.<br>USERVE TYP<br>$\mathcal{D}$<br>YO.<br><b>ESVAR</b><br>12<br><b>Til</b><br>14<br>18<br>10 <sup>2</sup><br>12<br>18<br>ł6<br>3h<br>21<br>$\leftarrow$<br>E Fac   Editates   E Movas     -   -<br><b>Catalog</b><br> | --- аппаративл конфигурация ---<br>3910-310<br>saput<br>dutput<br>460 1010<br>AT&IC.C  10.7<br>500 2010<br>ATAQD.D  00.7<br>660 1624<br><b>AT&amp;IL.C 17.0</b><br>700 4562<br>ATAC1.0  G7.0<br>(*---- Толуко-А) (03624) Переменные (11) -22762-432787-4/-108, ------ *)<br>V AlUssend:<br>("  Іздоль СССЕб2, Поронознае здало-165333 0/38, ")<br>V ACCrossic<br>22800 VAR<br><b>STATISTICS</b> | AID ATTES-District (* annestone) naar 1 003824. Hospenerer mannevor e nasora \$1 0068627;<br>(* Ванимение в волютия на первом навале ССЗ624 *)<br>ACC ATHOLIC HERE: If Annisoronus missin 1 CC1662, Spancros no asset 93 CC3624*)<br>17 SERPRODUCE & SCHLTUX IN DEPOCK SHARACE OCCUSA (1) |                                               |                          |
|                                                                                                    | 23:00 : 400-1030) ("However you no propose nonsue at 001652 c repeated over - wear-to-<br>"V AIO: CMT TO READ/AIO:/3276.80/ ("Hompsecrise as appears somers CC3620 a spakene.                                                                                                    | Нопримение с ОС1862 агренический подобтов на пери 1 AI 0036247.<br>4V 800 : 5.0°02N7 TO REAL (ACC) (45833.C) ("Homogener na arrange manue CC4662 a consense. ")<br>Нопряжение перемомикающиется с дохода 1 ССФ65231                                                                       |                                               |                          |
| <b>U</b> Li fimwen<br><b>British Listery</b><br><b>Figuret</b>                                                                                                    | Debug                                                                                                    |                                                                                                    |                                               |                          |
| ø<br>1ó<br>ł.<br>à.<br>21<br>$22$<br>AC.<br>-                                                                                                    | <b>Intercepatt</b><br>DED 240<br><b>DED (40)</b><br>000 000<br><b>DID AID</b><br>÷                                                                                                    | <b>Maker</b> Type<br>Name<br>1/43<br><b>AS7052RRF REAL</b><br>AB<br>13995 INT<br>$V$ AOD<br>4 26581240 30 1664<br><b>SSS12 UP/T</b><br><b>AGE</b><br><b>DPC Variables   wipplake Resource WL</b>                                                                                          | Address Force Commerc<br>341.0<br><b>NO18</b> |                          |
| $\mathbf{a}$<br><b>POUL Vascas</b>                                                                                                    | <b>JINSO ST Hodsa, FE. 57 (6) AID S.</b>                                                                                                    |                                                                                                    |                                               |                          |

Рис. 7. Infoteam Open PCS в режиме отладки программы DIO AIO

#### Отладка и тестирование

Отладка и тестирование приложения осуществлялись с помощью встроенных средств infoteam Open PCS [7] (рис. 7 и рис. 8) и утилит ModScan32 (рис. 9) и Modbus Poll (рис. 10).

Профилирование программы MOD-BUS\_TCP\_SERVER показало, что среднее время выполнения задачи заметно меньше 1 миллисекунды. Время однократной инициализации сервиса составляет порядка 8 миллисекунд.

Тестирование с использованием утилиты ModScan32 показало, что контроллер устойчиво выполнял функции MODBUS TCP SERVER при циклическом опросе с интервалом 20 миллисекунд. При общем количестве запросов порядка 650 000 было зафиксировано только 10 фактов отсутствия или неверных ответов. Тестирование с помощью утилиты Modbus Poll показало, что ПО контроллера поддерживает функции Modbus с кодами: 1, 2, 3, 4, 5, 6, 15, 16. Понимание этого может пригодиться при самостоятельной разработке клиентских приложений Modbus TCP.

Комплексная отладка приложения осуществлялась в составе демонстрационного стенда, который описан в следующей части нашей статьи (см. рис. 17, рис. 21).

#### Повторитель узла **ModbusTCP GCAN-IO-8100**

В предыдущих главах нашей статьи мы подробно описали работу с ПЛК GCAN, а также связанные с ним вопросы разработки прикладной программы, инициализации сетевых сервисов. Однако регулярно на практике встречаются задачи, когда требуются более простые, непрограммируемые устройства для создания распределённой системы сбора данных с аналоговых/дискретных датчиков и управления.

В таких случаях удобно будет использовать повторители узла сети (каплеры), имеющие заказной код GCAN-IO. В частности, рассмотрим повторитель узла ModbusTCP/RTU - модель GCAN-IO-8100. Со стороны системной шины к этому устройству можно подключить до 32 различных модулей дискретного и аналогового ввода-вывода GCAN. Информационные данные с модулей ввода-вывода автоматически проецируются на карту регистров Modbus и становятся доступными для клиентов (мастеров) в сетях ModbusTCP/RTU. В качестве клиентов (мастеров) могут выступать различ-

|                                                        | Inform OpenFCS (Children/ADM) cross CTA INCTA 3.5 Probot/CTA 2.5 Probot/AR( - (Medium TCF Seven ST: Program INSTANCE: MODBUS TCF, SERVER) |                                                                       |                  |                        | $-10$ $-10$            |  |  |
|--------------------------------------------------------|----------------------------------------------------------------------------------------------------|-----------------------------------------------------------------------|------------------|------------------------|------------------------|--|--|
| ST The Eck View Project FLC Drive Drost Window 7<br>lα | <b>ARBITAC &amp; SAND DI @ BB 1 &gt; 3 0 8 8 - 8 1 1 1</b>                                                                                |                                                                       |                  |                        | 1474500 008 1000004836 |  |  |
| Project<br>大海                                          | <b>IVAD</b>                                                                                                    |                                                                       |                  |                        |                        |  |  |
| <b>El Configuration</b>                                |                                                                                                    |                                                                       |                  |                        |                        |  |  |
| <b>IE Roouve</b>                                       | RINGHAM MIDSON TOP SLAVE INTO - Homewall                                                                                                  |                                                                       |                  |                        |                        |  |  |
| TE (6) 040 ADD                                         | (mConfirmateod: )*Dolve: сбой пополнения функционального блена, trust пировнение функционального блена пировного успешно")                |                                                                       |                  |                        |                        |  |  |
| <b>E RE MODBUS TOP SERVER</b>                          | Teachers units: ("Nea casting costages" subcostage o perventure nanomation dynamicsations (securit                                        |                                                                       |                  |                        |                        |  |  |
| $[1]$ alpres                                           | followerindo:usint: ("Ivogetone coofgener of casticax")<br>indicates Introduced infalas: incomparature salvers!                           |                                                                       |                  |                        |                        |  |  |
| [6] 401                                                |                                                                                                    |                                                                       |                  |                        |                        |  |  |
|                                                        | Bingel HOUBUS TOP SLAWE INIT: ECONOMIC TOP SLAWE INIT: ("Geographic 48 HIRDHOUNDELINE CODERCE BOOSTS TOP SLAVE")                          |                                                                       |                  |                        |                        |  |  |
| E BLOTK                                                |                                                                                                    |                                                                       |                  |                        |                        |  |  |
| • ре ин                                                |                                                                                                    |                                                                       |                  |                        |                        |  |  |
| <b>IGRA [6]</b>                                        |                                                                                                    |                                                                       |                  |                        |                        |  |  |
| <b>IEI MCONFUM</b>                                     | EX (Frances<br>HODBUS TOP NUAVE CTRL ------ "1<br>("modbusDOSuf : ARDATIOG) OF byte: (" COIL STATUS 30 00001DCODE ")                      |                                                                       |                  |                        |                        |  |  |
| <b>FON 19</b>                                          | 1510 Jan : POENTER: (* ykanarata un Maccam COIL STATUS *)                                                                                 |                                                                       |                  |                        |                        |  |  |
| <b>FILMING</b>                                         |                                                                                                    |                                                                       |                  |                        |                        |  |  |
| <b>FOR NEW EDGE</b>                                    | FREQUEMENTED ARRAIGLED OF BOURT OF DIRECT STATES BY 10001. . 1000891                                                                      |                                                                       |                  |                        |                        |  |  |
| <b>E MERRORENTO</b>                                    | <b>SEL PAR : POLYCES:</b> (" venuencias an second IMPUT STATES ")                                                                         |                                                                       |                  |                        |                        |  |  |
| <b>•• МАКСОВЫЕМЕТОК</b>                                |                                                                                                    |                                                                       |                  |                        |                        |  |  |
| LI MODIFICATION                                        |                                                                                                    |                                                                       |                  |                        |                        |  |  |
| LI MODEUSTILE                                          | ProdhusDIBuf[0] := mDI;                                                                                                    | (* nepenals DI sound monyas GC1018 --- > EMPUT STATUS 10001-10000 %)  |                  |                        |                        |  |  |
| -Д моенватели                                          | Connections ATSurf [0] : "mAT:                                                                                                    | (* nepenada kl svor 91 - saryon GCS 624 --- > DEPUT REGISTER BOOD: *) |                  |                        |                        |  |  |
| LI MODELISTICEUF                                       | 90<br>311                                                                                                    |                                                                       |                  |                        |                        |  |  |
| FILE METH                                              | 52<br>insto ECOSUS TOP SLAVE CTRLC                                                                                                    | <b>Octou</b>                                                          |                  |                        |                        |  |  |
| $\Box$ <b>SECME</b>                                    | 33<br><b>IN IN SHELL</b>                                                                                                    | hemp                                                                  | Value Type       | Address Force: Common: |                        |  |  |
|                                                        | NETWORKER 1- 1.<br>34                                                                                                    | <b>Joshurn ez eth</b>                                                 |                  |                        |                        |  |  |
| FIGGER IN                                              | à.<br>DO ENABLE := 1.                                                                                                    | MODBUS TCP SERL MDD.                                                  | 32 BVTE          | 50000                  |                        |  |  |
| <b>B-ED INSTO MOODES TOP SLAVE CTRL:</b>               | 'nп<br>TO FTR -- DO PLE .                                                                                                    | MODELE TOP SEC. MDC                                                   | <b>J EVTE</b>    | 5211                   |                        |  |  |
| <b>HE INSTO MODELS TOP SLAVE INT : N</b>               | IC AERGTE AND<br><b>DI ZHADLI := 1.</b><br>30                                                                                             | MODBUS TOP SER. MAL                                                   | 3554 PAT         | 9218                   |                        |  |  |
|                                                        | 29<br><b>BE FIRMS DE FOR</b>                                                                                                    | MODELS TOP SER. ADJ.                                                  | <b>CODE UP/T</b> | soan                   |                        |  |  |
|                                                        | in i<br>PI LENGTH #-1 .                                                                                                    |                                                                       |                  |                        |                        |  |  |
|                                                        | a.<br>AT ENABLE :-:                                                                                                    |                                                                       |                  |                        |                        |  |  |
| R. Files W. Resnaces C. Network 11, 020                | iab<br>AT PTR INAT JEE .                                                                                                    | DPC Vanables   Watching Revealed VA                                   |                  |                        |                        |  |  |
| Cotakeg-<br>$\cdots$                                   | 43<br>AT LENGTH 1=1                                                                                                    |                                                                       |                  |                        |                        |  |  |
| <b>ID EXPOSURE</b>                                     | BEG ENABLE 1-1<br>26<br><b>GEO FTB 1- aFLE.</b>                                                                                           |                                                                       |                  |                        |                        |  |  |
| <b>D.C. Library</b>                                    | REG LENGTE := 1<br>ian                                                                                                    |                                                                       |                  |                        |                        |  |  |
| <b>Project</b>                                         | $ $ xidHI $ $ = 10H.<br>'nт                                                                                                    |                                                                       |                  |                        |                        |  |  |
|                                                        | skriteris ERRORI:                                                                                                    |                                                                       |                  |                        |                        |  |  |
|                                                        |                                                                                                    |                                                                       |                  |                        |                        |  |  |
|                                                        | "PnDO : recollentC6sf(O); (* superses COIL 57ATI5 00001-00000 --- > nepersion ss. saxons 002015 *)                                        |                                                                       |                  |                        |                        |  |  |
|                                                        | 44A01 := modbus@ac0ut(O): (* monexena 201010 2000107ER 40001 ---> mepanada an imamon 2 604662 *)                                          |                                                                       |                  |                        |                        |  |  |
|                                                        | 62<br>Glend ITA                                                                                                    |                                                                       |                  |                        |                        |  |  |
|                                                        |                                                                                                    |                                                                       |                  |                        |                        |  |  |
|                                                        |                                                                                                    |                                                                       |                  |                        |                        |  |  |
| POUr Varables                                          | metap ST Modus; TC ST 010,4033.                                                                                                    |                                                                       |                  |                        |                        |  |  |
| <b>CARDON</b>                                          |                                                                                                    |                                                                       |                  |                        |                        |  |  |

*Рис. 8. Infoteam Open PCS в режиме отладки программы MODBUS\_TCP\_SERVER*

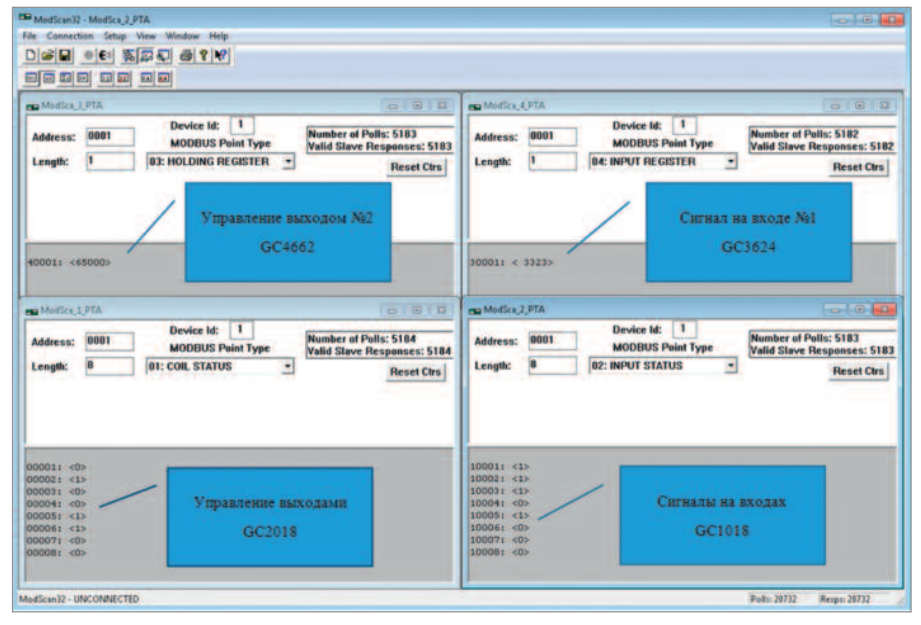

*Рис. 9. Экран утилиты ModScan32 в режиме отладки приложения*

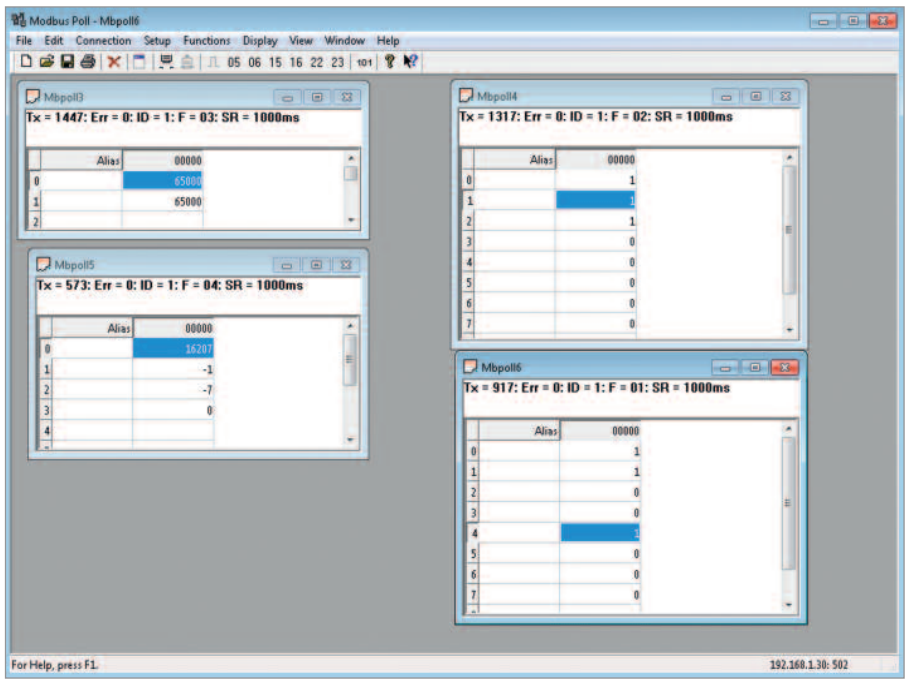

*Рис. 10. Экран утилиты Modbus Poll в режиме отладки приложения*

ные узлы систем автоматизации: АРМы, сервера, панели оператора, ПЛК и т.д.

Обратим внимание, что для сетевого обмена можно одновременно использовать любой из интерфейсов каплера GCAN-IO-8100:

- порт Ethernet (сервис ModbusTCP server);
- порт RS-232/485 (сервис ModbusRTU slave).

#### Этапы конфигурирования каплера GCAN-IO-8100

Для полноценного функционирования каплера GCAN-IO-8100 достаточно сконфигурировать только сетевые параметры: IP-адрес узла в сети Ethernet и параметры порта RS-232/485. Для перехода в режим конфигурирования и работы в этом режиме нужно выполнить ряд последовательных действий.

- 1. Нам понадобится инженерный ПК с коммуникационным портом RS-232. Процедура начинается с его подключения по линии RS-232 к консольному порту GCAN-IO-8100, питание каплера при этом выключено. В экземпляре, который мы тестировали, консольный порт устройства совместим с его сетевым портом RS-232/485. Для подключения нужно использовать кабель-переходник RJ45/DB9 из комплекта поставки GCAN-IO-8100.
- 2. На инженерном ПК запустить терминальную программу с параметрами связи по порту RS-232: скорость – «115 200 бит/с», бит данных – «8», чётность – «нет», стоповые биты – «1», управление потоком – «нет». Мы использовали классический HyperTerminal.

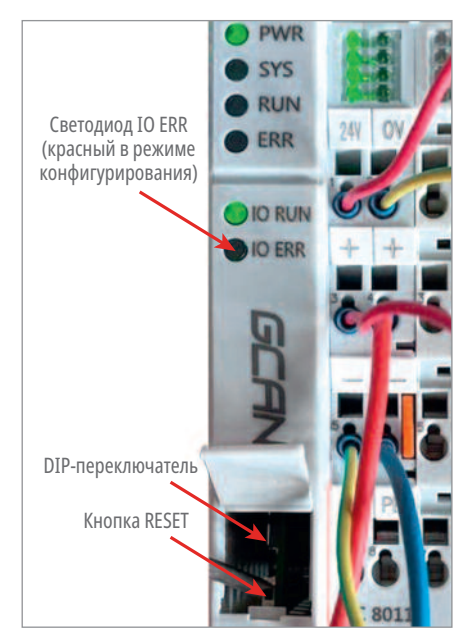

*Рис. 11. Расположение кнопки «RESET» и DIP-переключателя на модуле GCAN-IO-8100*

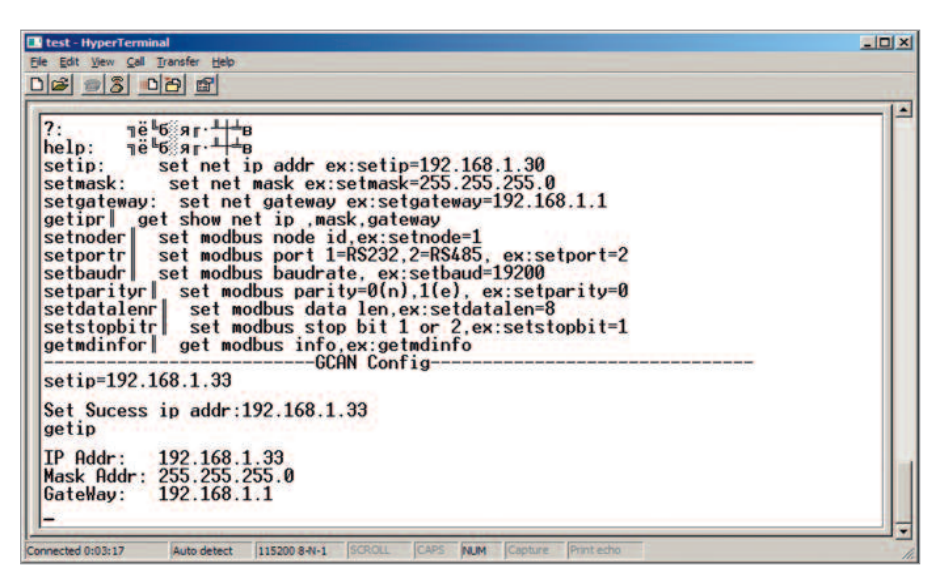

Рис. 12. Список команд для конфигурирования каплера GCAN-IO-8100. Пример использования команд «help», «setip», «getip»

- 3. Подать питание на каплер GCAN-IO-8100. Открыть сервисную крышку модуля, где находятся кнопка «RE-SET» и DIP-переключатель - показаны на рис. 11. Для перехода в режим конфигурирования необходимо удерживать кнопку «RESET» в течение  $~10$  с до тех пор, пока не загорится красный светодиод «IO ERR».
- 4. Перезапустить питание каплера. Перевести DIP-переключатель в нижнее положение. В окне терминальной программы отразится переход в режим конфигурирования сообщением «load config mode».
- 5. Набрать базовую команду «help» и в окне терминальной программы отразится перечень всех доступных команд для конфигурирования. Например, для изменения IP-адреса каплера GCAN-IO-8100 используется команда «setip=192.168.1.33».

По аналогии, при необходимости меняется маска сети и шлюз по умолчанию командами «setmask», «setgateway». Чтобы получить информацию о текущем IP-адресе, потребуется команда «getip». Пример выполнения команд «help», «setip», «getip» показан на рис. 12.

\*Обратим внимание читателя, что при наборе команд обязательно нужно использовать символы «возврат каретки» и «перевод строки», если они не добавляются в вашей терминальной программе автоматически.

6. Если предполагается работа каплера с протоколом ModbusRTU, то необходимо сконфигурировать параметры узла Modbus и коммуникационного порта RS-232/485. Для этого применяются команды:

- «getmdinfo» отражает текущие настройки узла ModbusRTU;
- «setnode» изменить Modbus ID узла. По умолчанию - «1»;
- «setport» изменить режим работы порта. Варианты: setport = 1 (режим RS-232), setport = 2 (режим RS-485);
- «setbaud» установить скорость порта. Например, setbaud = 19 200;
- «setparity» чётность. Варианты: setparity = 0, setparity = 1;
- «setdatalen» бит данных. Например, setdatalen =  $8$ ;
- «setstopbit» стоповые биты 1 или 2. Например, setstopbit = 1.

На рис. 13 пример использования команд: «getmdinfo» - для отображения текущих настроек коммуникационного порта, «setport =  $1$ » для изменения режима работы порта на RS-232.

- 7. Для выхода из режима конфигурирования переводим DIP-переключатель в верхнее положение. Перезапускаем питание каплера. И наше устройство GCAN-IO-8100 готово к работе в системе автоматизании:
	- в качестве ModbusTCP server с ip-адресом 192.168.1.33;
	- в качестве ModbusRTU slave с параметрами Modbus ID = 1; коммуникационный порт в режиме RS-

getmdinfo modbus node id:  $\frac{1}{2}$ |modbus port :<br>|modbus baudrate:  $19200$ modbus baudrate:<br>modbus parity :<br>modbus data len:<br>modbus stop bit: setport=1 Set Sucess modbus port:1 getmdinfo modbus node id:  $\frac{1}{9}$ 200 modbus port :<br>modbus baudrate: modbus parity<br>modbus data len:<br>modbus stop bit: Auto detect | 115200 8-N-1 prison hat

Рис. 13. Пример использования команд: «getmdinfo» - для отображения текущих настроек коммуникационного порта, «setport = 1» - для изменения режима работа порта на RS-232

232, скорость - «19 200 бит/с», бит данных - «8», чётность - «нет», стоповые биты - «1».

#### Тестирование каплера **GCAN-IO-8100 в качестве** подчинённого узла ModbusRTU с использованием утилиты **ModScan**

Работу каплера GCAN-IO-8100 мы решили проверить с тем же набором модулей GCAN:

- GC-1018-8-канальный модуль дискретного ввода, вход типа NPN, 24 В DC;
- GC-2018 8-канальный модуль дискретного вывода, вход типа NPN, 24 В DC;
- GC-3624 4-канальный модуль аналогового ввода, -10...+10 В DC, 16 бит;
- GC-4662 2-канальный модуль аналогового вывода, 0~+5 В, 16 бит;
- GC0001 терминальный модуль.

Карта регистров Modbus, как мы уже указали, формируется автоматически. Примеры автоматического отображения каналов модулей ввода-вывода на конкретные адреса регистров Modbus приводится производителем в докумен-Te «GCAN-8100 Modbus I/O coupler» [5].

Для нашей конфигурации каплера GCAN-IO-8100 с набором GC-1018, GC-2018, GC-3624, GC-4662 карта регистров Modbus будет выглядеть, как показано в табл. 1.

Таблица 1. Карта регистров Modbus для каплера GCAN-IO-810 при комбинации с набором модулей ввода-вывода GC-1018, GC-2018, GC-3624, GC-4662

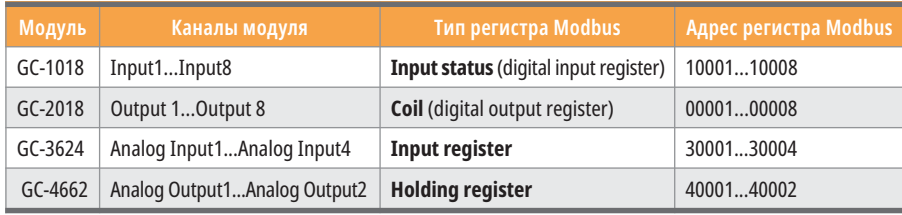

Для тестирования мы собрали схему, как показано на рис. 14.

Результат тестирования приведён в виде 4 экранов утилиты ModScan для каждого из 4 типов регистров Modbus (рис. 15).

#### Создание демонстрационного стенда

Для комплексного тестирования описанного оборудования GCAN авторы статьи решили собрать демонстрационный стенд. Поскольку типовым

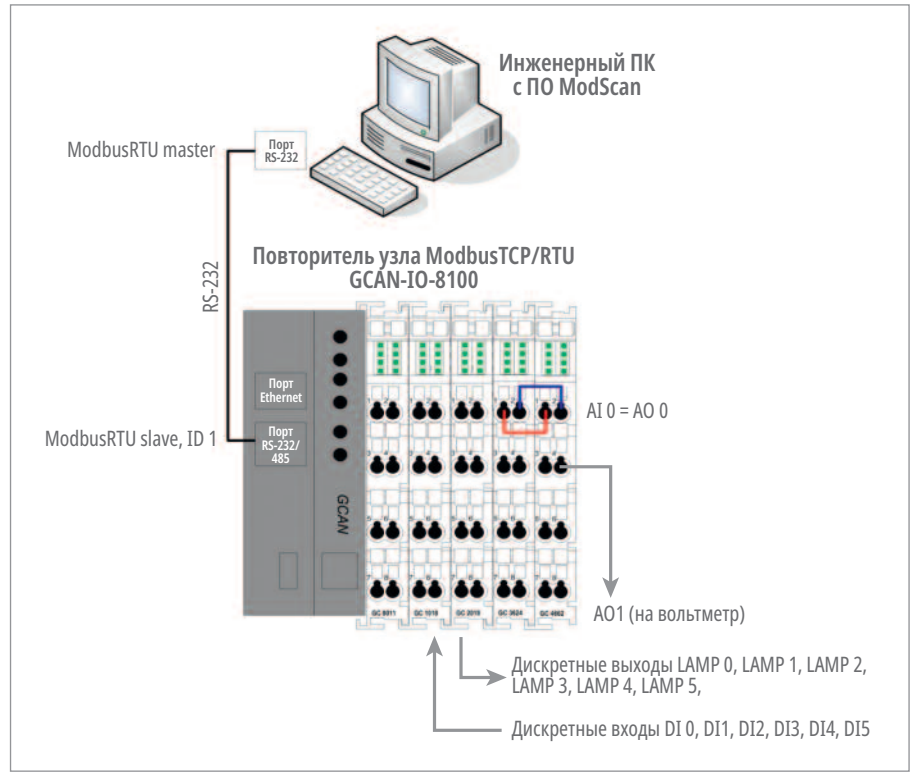

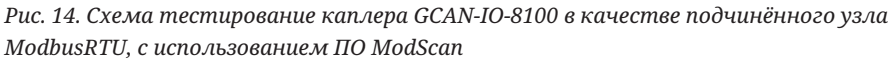

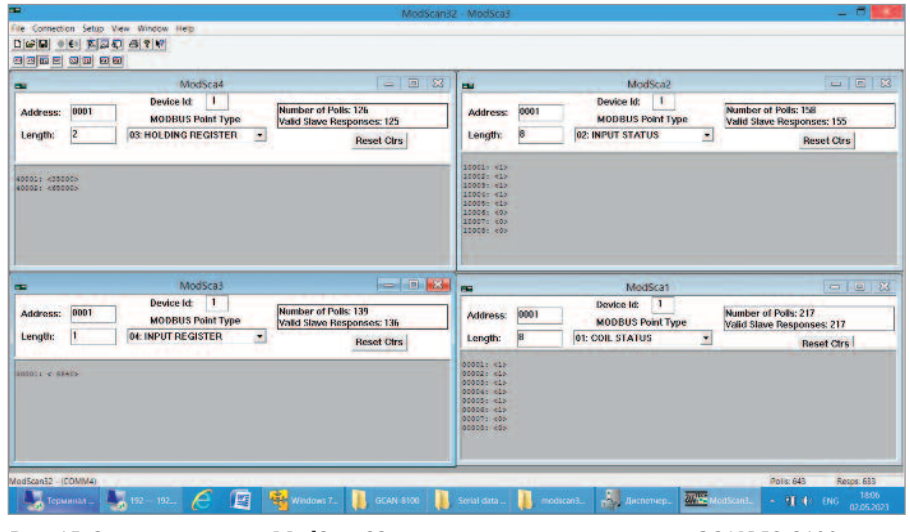

*Рис. 15. Экран утилиты ModScan32 при тестировании каплера GCAN-IO-8100*

применением контроллеров этого класса является их установка в шкафу локальной автоматики (автоматизации), то для визуализации логичным было включить в состав стенда ещё и панель оператора. Возник вопрос – панель какого вендора выбрать?

#### Выбор панели оператора. Кто на новенького?

На данный момент на нашем рынке промышленных устройств HMI появился ещё один интересный производитель из материкового Китая – компания Wecon Technology Co., Ltd. Линейка сенсорных панелей оператора, выпускаемых под брендом Wecon, представлена несколькими модельными рядами.

Для проектов автоматизации в номенклатуре WECON можно подобрать разные варианты: как бюджетные панели на процессоре Cortex A7 и с минимальным набором сетевых интерфейсов, так и высокопроизводительные устройства на процессоре Cortex A35 с расширенным функционалом и поддержкой облачных технологий.

#### Инструментальное ПО PIStudio для панелей WECON

Для создания проектов панелей оператора WECON используется бесплатное ПО – PIStudio [11, 12]. Что, кроме стандартного (для подобного класса устройств) набора функций разработки HMI, можно особенно выделить в программе PIStudio?

Во-первых, предоставляется богатая библиотека элементов для создания экранных форм. На рис. 16 в качестве примера показаны элементы групп «Valves», «Tanks», «Switch».

Во-вторых, имеется поддержка различных промышленных коммуникационных протоколов: Ethernet/IP, IEC60870-5 104 Client, MODBUS RTU/ TCP, OpenCAN и т.д.

И в-третьих, это расширенные возможности (у флагманских моделей) по разработке скриптов. Для этих целей в

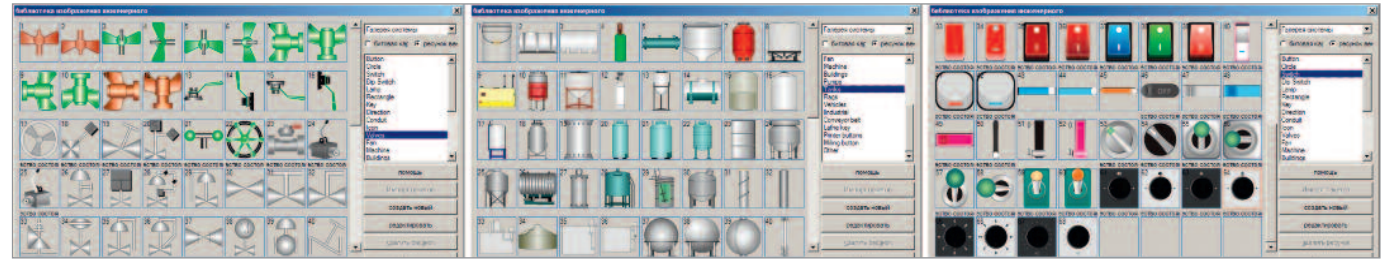

*Рис. 16. Среда разработки проектов PIStudio для панели операторов Wecon. Примеры библиотеки элементов для создания экранных форм*

**Российская электроника для ответственных применений**

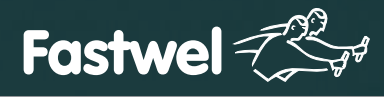

# Скорость и надежность сть и надежное<br>современных<br>технологий

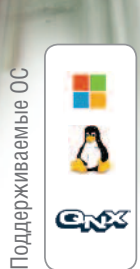

## **CompactPCI 2.0, 2.16, 2.30, Serial**

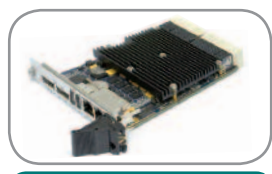

**CPC512** Intel Core i7 1×Gbe, 2×PCIe x8, 4×PCIe x4 для межмодульной коммутации

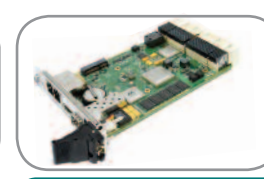

**CPC516** Байкал-Т 5×PCIe 1.0, SATA III, 2×Gbe, DP 1920×1080@60 кадр/с

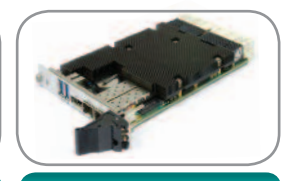

**CPC518** Intel Xeon D 32 ГБ DDR4, 24×PCIe 3.0,  $2 \times$ SPF + 10 Gbe, DP 1920×1440@60 кадр/с

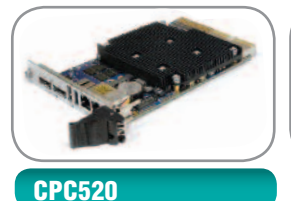

AMD Ryzen Embedded 8 ГБ DDR4, 16 ГБ SSD, 2×DP 4K, 2×USB 3.0

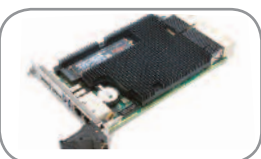

Ξ

**CPC522**

Intel Coffee Lake 16 ГБ DDR4, 32 ГБ SSD, 2×DP 4K, 6×USB 3.1

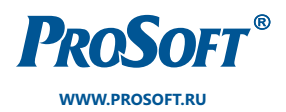

**ОФИЦИАЛЬНЫЙ ДИСТРИБЬЮТОР** МОСКВА

(495) 234-0636 info@prosoft.ru

**САНКТ-ПЕТЕРБУРГ** (812) 448-0444 info@spb.prosoft.ru

**ЕКАТЕРИНБУРГ** (351) 239-9360 ekaterinburg@regionprof.ru

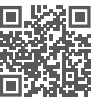

структуре проекта PIStudio можно использовать несколько ресурсов:

- Macro Script, где на BASIC-подобном языке можно написать небольшой макрос, например, для преобразования типов данных, чтения/записи данных по условию и т.п. Максимальная длина Macro Script - 512 строк;
- LUA Script. Язык программирования Lua относится к языкам ООП. Его применение в проекте PIStudio - это раз-

личные нестандартные задачи. Например, производитель приводит демопример «Arabic Keypad» - применение макроса Lua для реализации экранной арабской клавиатуры.

#### Структурная схема стенда. Создание проекта панели оператора

Для своего стенда мы решили использовать панель оператора WECON с

диагональю 10,2". У нас в руках оказался соответствующий образец - модель PI3102ig с характеристиками: процесcop Cortex A35 1.2GHz, ОЗУ 128 Мбайт, внутренняя память 128 Мбайт, порты COM1: RS-232, RS-485/422, COM2: RS-485, Ethernet.

Структурная схема стенда представлена на рис. 17.

Опишем несколько ключевых шагов по созданию проекта для панели

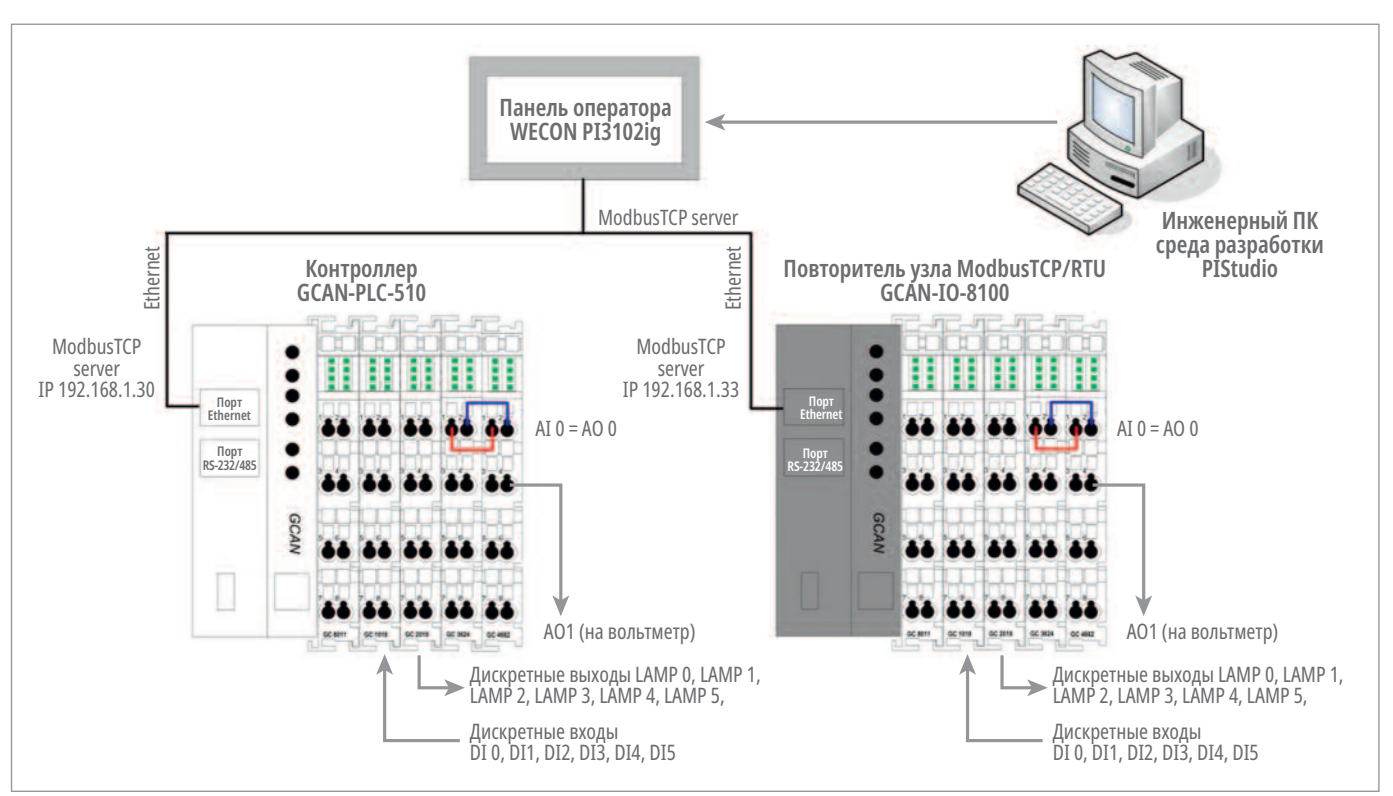

Рис. 17. Структурная схема стенда

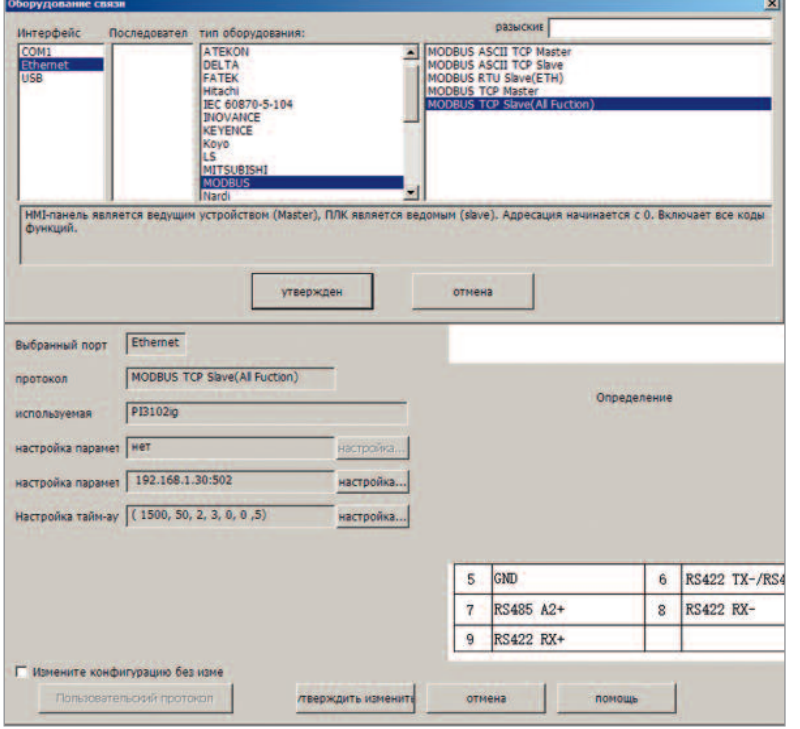

Рис. 18. Конфигурирование сервиса ModbusTCP в среде PIStudio

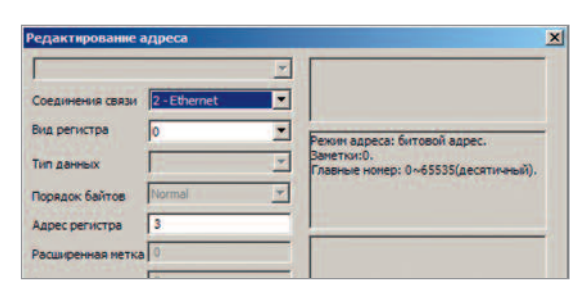

Рис. 19. Редактирование адреса регистра Modbus в окне свойств кнопки управления каналом дискретного выхода DO3

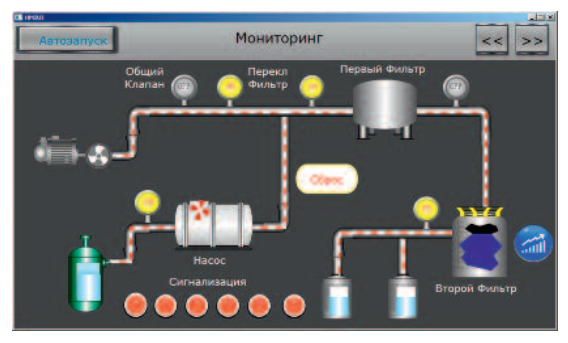

Рис. 20. Экранная форма, подготовленная в среде PIStudio для панели PI3102ig

WECON PI3102ig в среде разработки PIStudio.

После создания файла нового проекта переходим к выбору нужного коммуникационного протокола в соответствующей форме системных настроек (рис. 18).

Для конфигурирования сервиса ведущего устройства нужно указать IP-адрес опрашиваемого подчинённого узла ModbusTCP и указать ТСР-порт. Для опроса контроллера GCAN-PLC-510 указывается IP-адрес 192.168.1.30 (ТСР-порт 502). Для опроса каплера GCAN-IO-8100 указывается IP-адрес 192.168.1.33 (ТСРпорт 502). Создание экранов HMI в среде PIStudio – простая и не требующая много времени процедура. Особенно если взять за основу стандартный демопроект от производителя, как это сделали мы.

Привязка дискретных и аналоговых данных, получаемых по протоколу ModbusTCP от устройств GCAN-PLC-510 и GCAN-IO-8100, сводится к корректному и внимательному указанию нужных адресов регистров Modbus в свойствах элементов экрана визуализации и правильному выбору типа регистра

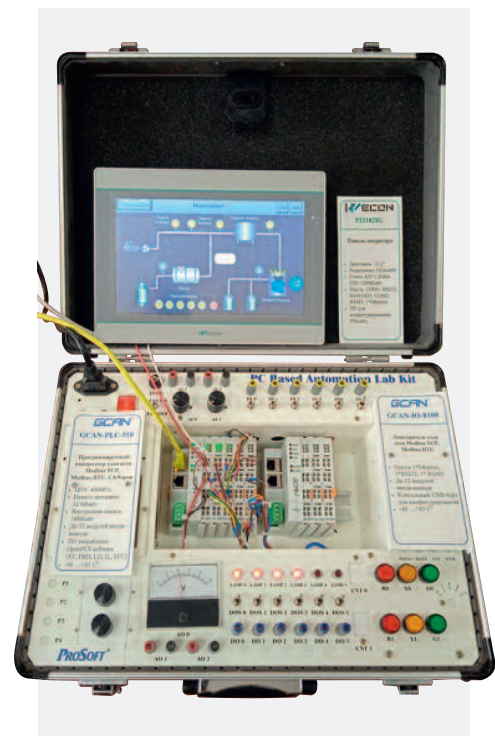

*Рис. 21. Фото демонстрационного стенда*

Modbus. Для примера на рис. 19 показано окно свойств кнопки управления каналом дискретного выхода DO3.

На рис. 20 приведена экранная форма, подготовленная в среде PIStudio для панели PI3102ig.

С таким интерфейсом оператора и осуществляется визуализация работы нашего стенда, фото которого представлено на рис. 21.

#### Заключение

Для интеграции в системы автоматизации контроллеров (GCAN-PLC-400, GCAN-PLC-510, GCAN-PLC-511) и повторителей узла сети (GCAN-IO-8000, GCAN-IO-80100) производитель Shenyang Vhandy Technology Co., ltd. предусмотрел в своих изделиях ряд популярных интерфейсов и обеспечил программную поддержку распространённых прикладных протоколов.

Firmware контроллеров обеспечивает поддержку протоколов: CANopen (master/slave); Modbus RTU (master/slave); Modbus TCP / IP (client/server); TCP Socket (client/server); MQTT (Publisher). Повторители узла сети поддерживают протоколы: Modbus RTU slave; Modbus TCP / IP server; CANopen.

В силу поддержки открытых протоколов семейством контроллеров и

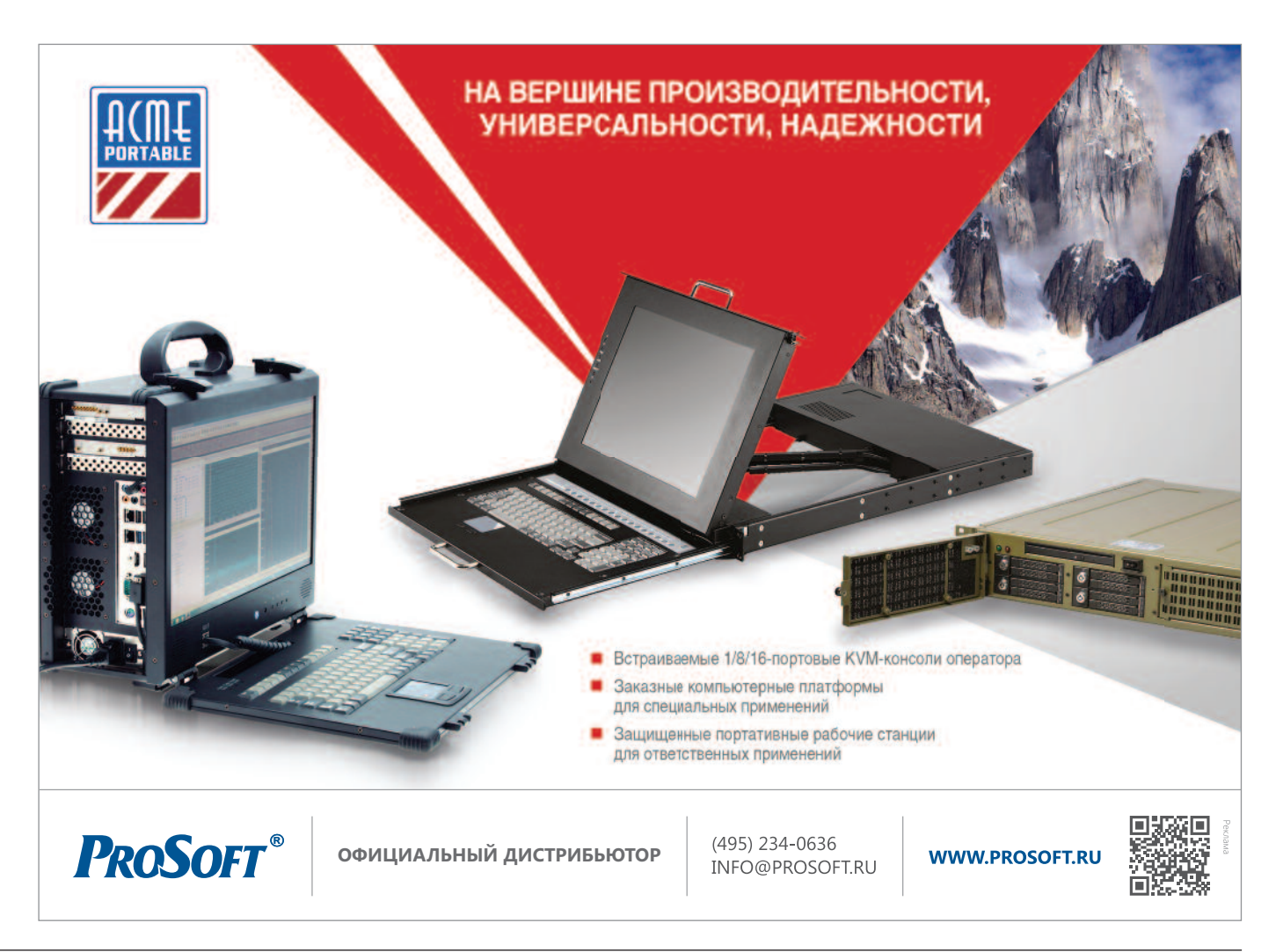

повторителей узла сети GCAN перед разработчиками систем автоматизации открываются прекрасные возможности не только для проектирования новых средних и малых систем АСУ ТП, но и для расширения возможностей и масштабирования вводавывода существующих, в том числе разнородных, больших систем автоматизации.

#### Литература

1. GCAN-PLC-400 Programmable Logic Controller User manual Document version.

- 2. GCAN-PLC-510 Programmable Logic Controller User manual.
- 3. GCAN-PLC-511 Programmable Logic Controller User manual.
- 4. GCAN-IO-8000 CANopen I/O coupler User manual.
- 5. GCAN-IO-8100 Modbus I/O coupler User manual.
- 6. GCANPLC 入门 应用指南. (Начало работы с GCANPLC. Руководство по применению). 2021.
- 7. Константинов А., Маценко В., Деркач А. Модульный ПЛК GCAN-PLC - это просто... Делаем выводы! // Современные технологии автоматизации. 2023. № 2. С. 16-30.
- 8. Томас Д. Введение в протокол Modbus. Часть 1 // Современные технологии автоматизации. 2009. № 2. С. 52-56.
- 9. Томас Д. Введение в протокол Modbus. Часть 2. Modbus Serial и Modbus TCP // Современные технологии автоматизации. 2009. No<sub>2</sub>3. C. 22-26.
- 10. Денисенко В. Протоколы и сети Modbus и Modbus TCP // Современные технологии автоматизации. 2010. № 4. С. 90-94.
- 11. Ссылка на скачивание ПО Wecon PIStudio. URL: https://docs.we-con.com.cn/bin/view/PIStudio/Download/3%20Software/
- 12. PIStudio. User Manual. .

Миниатюрный встраиваемый **КОМПЬЮТЕР ОТ Aaeon** 

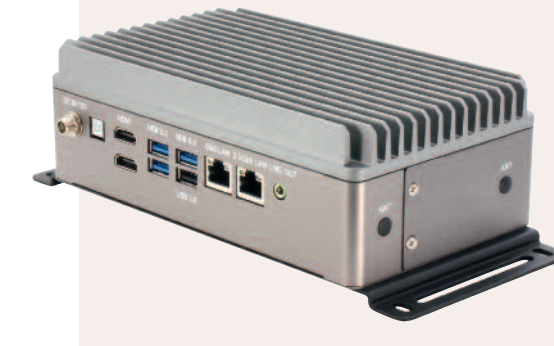

Компания Aaeon представляет ультракомпактный встраиваемый компьютер BOXER-6451-ADP на базе мобильных процессоров семейства Alder Lake. Безвентиляторная модель представлена несколькими модификациями с процессорами разного уровня производительности: Intel® Core™ i7-1265UE, i5-1245UE, i3-1215UE и Celeron® 7305E. Процессоры Intel 12-го поколения используют «гибридную» технологию Intel Hybrid, которая обеспечивает ощутимый прирост производительности при выполнении однопоточных задач на 40% и многопоточных вплоть до 80% и имеют интегрированный ускоритель нейронных сетей Intel GNA 3.0 (Intel Gaussian & Neural Accelerator), предназначенный для запуска звуковых нейронных сетей с низким уровнем энергопотребления наряду с интенсивной нагрузкой центрального процессора.

Таким образом, новинка обеспечивает высокий функционал в различных условиях ограниченного пространства.

Новинка весом 1,5 кг имеет габариты 195×111×63,5 мм. Модель поддерживает подключение двух независимых дисплеев через видеовыходы HDMI, а высокая производительность системы обеспечивает декодирование видео в различных форматах с разрешением до 4К (4096×2130 точек).

BOXER-6451-ADP оснащён широким набором портов ввода/вывода, включающим 1×2.5 Gigabit Ethernet, 1×Gigabit Ethernet, 3×USB 3.2, 1×USB 2.0, 4×RS-232/422/485 и аудио. Слоты расширения М.2 2230 (E) и М.2 3052 (В) позволяют реализовать в устройстве функции беспроводной связи Wi-Fi, Bluetooth и сотовую связь. Для организации хранения данных внутри системы реализованы: слот М.2 2280 (с интерфейсом подключения PCIe Gen 4 [×4]) и полноразмерный отсек для накопителей размера 2.5".

Устройство работает под управлением операционных систем Microsoft® Windows® 10/11 и Linux Ubuntu 22.04.

Новинка от AAEON оснащена последними передовыми компьютерными техноло-

гиями и обеспечивает надёжность работы 24 часа в сутки, 7 дней в неделю в различных условиях ограниченного пространства. <br> •

#### Процессорные модули СОМ **Express THN 10 OT AAEON**

СОМ-модули в формате COM Express - это наиболее популярный формат для процессоров на архитектуре x-86, - таких как Atom, Core I. XEON.

Формат СОМ Express сертифицирован, всем известен, широко применяется и вклю-

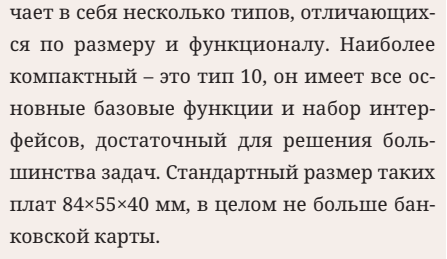

Компания AAEON представляет процессорный модуль формата COM Express тип 10-NANOCOM-EHL на базе процессоров Intel Atom® серии x6000Е.

Эти модули за счёт своей компактности и небольшого тепловыделения могут использоваться в жёстких условиях эксплуатации, устойчивы к ударам и вибрации и способны работать в широком диапазоне рабочих температур (есть модификации с рабочей температурой -40...+85°С), что позволяет использовать их на транспорте, в оборонной промышленности и для любых изделий, используемых в концепции Интернета вещей.

Для СОМ-модуля предлагается стандартная плата разработчика (плата-носитель) ЕСВ-920А-А11-0001, которая значительно упрощает процесс тестирования и разработки.

NANOCOM-EHL имеет широкий набор портов ввода-вывода, включая 1×2.5GbE, 2×USB 3.2, 8×USB 2.0, 2×UART, 1×LPC, 1×SMBus, 1×I<sup>2</sup>С, аудио и слот расширения РСІе [x1] х4.

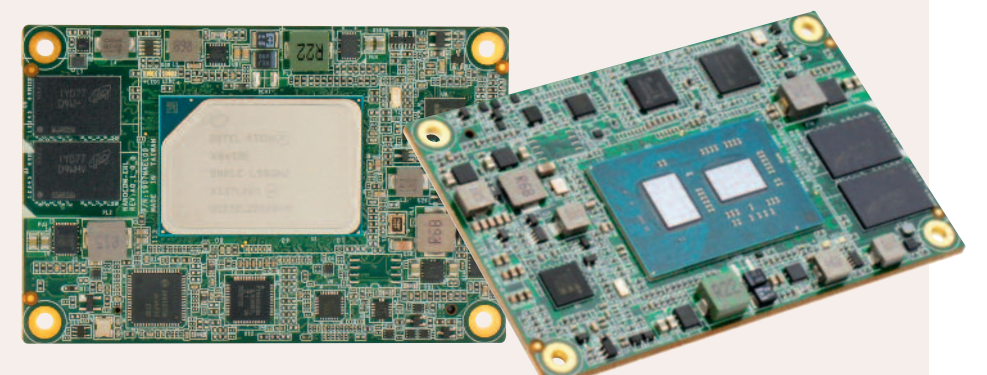

Процессорный модуль поддерживает подключение двух независимых дисплеев через видеовыходы LVDS LCD/eDP, DDI. Благодаря интегрированной UHD-графике Intel ® осуществляется декодирование видео в различных форматах с разрешением UltraHD (4K).

Новинка поставляется с напаянным модулем оперативной памяти LPDDR4 ёмкостью 8/16 Гбайт и накопителем eMMC ёмкостью 32/64 Гбайт, также для реализации хранения данных на плате выведено 2 разъёма SATAIII.

Использование решений, построенных на базе процессоров Intel Atom® x6000E,

устанавливает новый стандарт производительности обработки данных для следующего поколения интегрированных систем.●

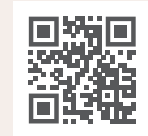

#### ИБП постоянного тока серии Chrome от Delta Electronics для монтажа на DIN-рейку

Компания Delta Electronics представляет источник бесперебойного питания (ИБП) постоянного тока для монтажа на DINрейку – Chrome DC-UPS, модель DRU-24V10ACZ. Данное изделие позволяет реализовать схему бесперебойного питания для низковольтного оборудования (24 В пост.) с токами нагрузки до 10 А.

Изделие имеет диапазон входного напряжения 24…28 В пост. и на выходе выдает также 24 В (в зависимости от входа). ИБП выполнен в компактном пластиковом корпусе, на котором имеется светодиодный индикатор «DC-OK», «зарядка аккумулятора», «разрядка аккумулятора», «неисправность аккумулятора» и «обратная полярность аккумулятора».

Также реализован встроенный мониторинг состояния батареи, разрядки и отказа батареи с помощью релейных контактов.

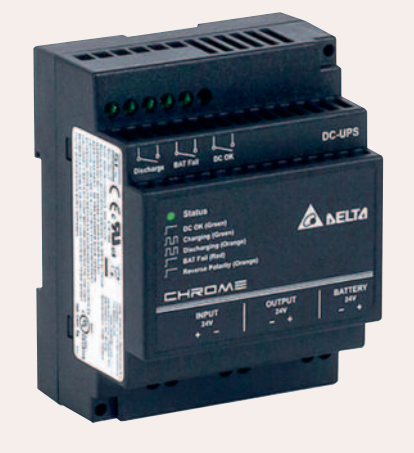

Отличительной особенностью серии Chrome является моментальное переключение на работу от батарей при пропадании входного напряжения.

Данная модель выдаёт полную мощность во всем диапазоне рабочих температур от –20 до +60°C, имеются встроенные защиты от перенапряжения, перегрузки по току, перегрева, короткого замыкания.

Рекомендуемый тип батареи к использованию с ИБП: свинцово-кислотная на 24 В или 2×12 В ёмкостью от 3,3 А∙ч до <sup>12</sup> А∙ч.●

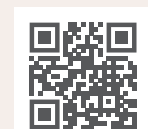

#### Программируемые электронные нагрузки серии EA-ELR 10000 2U от EA Elektro-Automatik

Компания EA Elektro-Automatik продолжает обновление своих линеек продукции и представляет новую серию программируемых электронных нагрузок EA-ELR 10000 2U с выходными мощностями на 1,5 и 3 кВт. Эти нагрузки рассчитаны на питание от однофазной сети переменного тока в диапазоне напряжений от 110 до 240 В AC.

Данные приборы предназначены, в первую очередь, для проведения испытаний источников тока, батарей, топливных элементов и т.д. Они применяются в таких отраслях промышленности, как автомобилестроение (тестирование компонентов, аккумуляторов), приборостроение (производство источников питания), альтернативные источники энергии, производство батарей.

Новые модели с номинальными выходными напряжениями 0…80 В, 0…200 В, 0…360 В, 0…500 В, 0…750 В, 0…1000 В, 0…1500 В и токами в диапазонах 0…6 А, 0…10 А, 0…15 А, 0…20 А, 0…25 А, 0…30 А, 0…50 А, 0…60 А, 0…120 А рассчитаны на работу в режимах стабилизации напряжения, стабилизации тока, стабилизации мощности и постоянного сопротивления.

Все приборы от EA Elektro-Automatik работают в режиме автодиапазонности, т.е. нагрузка автоматически обеспечивает повышенный ток при более низких напряжениях, что обеспечивает максимальную гибкость при испытаниях. Это позволяет использовать одно устройство для нескольких применений, где требуются различные комбинации напряжения и тока.

Во всех моделях серии EA-ELR 10000 2U есть встроенный генератор функции для удобства построения форм выходных сигналов. Одна из особенностей электронных нагрузок этой серии заключается в том, что AC-вход, то есть питание от сети, является также выходом для возвращенной DC энергии, которая преобразовывается с КПД порядка 93%. Таким образом, возврат энергии способствует снижению стоимости энергии и позволяет избежать установки дорогих систем охлаждения, которые необходимы для обыкновенных электронных нагрузок, преобразующих входную DC-энергию в тепло.

Все электронные нагрузки серии EA-ELR 10000 2U выпускаются в едином корпусе стандарта 19″ (483 мм) высотой 2U при весе не более 13 кг. Допускается соединение до 64 блоков в параллель по схеме ведущий-ведомый с автоматической конфигурацией системы, которая позволяет получить суммарную мощность до 240 кВт.

Управление всеми блоками семейства EA-ELR 10000 2U может осуществляться как с передней панели (энкодеры, сенсорный ЖК-дисплей), так и удалённо, посредством цифровых интерфейсов LAN, USB 2.0 или изолированных аналоговых (0…5 В или 0…10 В), входящих в базовое исполнение. В качестве опции может быть установлен модуль расширения с цифровым интерфейсом на выбор: CAN, CANopen, RS-232, ModBus, TCP, Profinet, Profibus, EtherCAT, Ethernet.

В состав пакета программного обеспечения входят драйверы и базовая версия EA Power Control, функционал которой расширяется покупкой платной лицензии. В серии EA-ELR 10000 2U реализованы все необходимые защиты, включая безопасный/

автоматический перезапуск, память последних настроек и защиты от короткого замыкания, перенапряжения, перегрева и т.д. ●

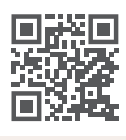

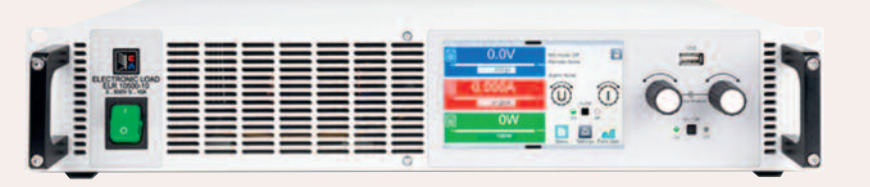